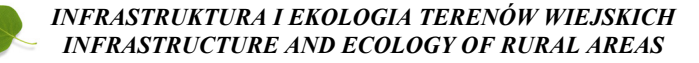

Nr 2/II/2013, POLSKA AKADEMIA NAUK, Oddział w Krakowie, s. 31–41 Komisja Technicznej Infrastruktury Wsi

# **ZASTOSOWANIE KAMERY NIEMETRYCZNEJ DO MODELOWANIA OBIEKTÓW MAŁEJ ARCHITEKTURY**

## *Bogusława Kwoczyńska<sup>1</sup> , Agnieszka Rzepka2*

*1 Uniwersytet Rolniczy im. H. Kołłątaja w Krakowie, <sup>2</sup> MGGP AERO Sp. z o.o.*

# *APPLICATION OF NON-METRIC CAMERA IN MODELLING OF SMALL ARCHITECTURE OBJECTS*

#### *Streszczenie*

Techniki trójwymiarowe stosowane są do wizualizacji obiektów architektonicznych z powodzeniem od wielu lat. Zmieniają się jedynie narzędzia pozwalające na pozyskanie informacji o obiektach, jak również umożliwiające tworzenie samych modeli 3D tych obiektów.

Publikacja wykazuje możliwość zastosowania zdjęć wykonanych kamerą niemetryczną do tworzenia trójwymiarowego modelu obiektu małej architektury, którym była krakowska kapliczka. Model ten został pozyskany dwiema zupełnie różnymi metodami. Skupiono się na przedstawieniu zarówno skomplikowanej metody fotogrametrycznej, jak i stosunkowo prostej metody wykorzystującej dostępne i łatwe w obsłudze narzędzie Freeware. Pierwsza z metod wymagała dostosowania kamery niemetrycznej do pomiaru fotogrametrycznego. Wiązało się to z przeprowadzeniem samokalibracji kamery niemetrycznej, a następnie wykonanie za jej pomocą zdjęć metrycznych i ich opracowanie na autografie cyfrowym VSD. Pozwoliło to na pozyskanie w ten sposób w pełni metrycznego modelu opracowywanego obiektu. Druga metoda, bazowała na wykonaniu tą samą kamerą narożnych zdjęć kapliczki, a następnie przeprowadzenia na ich podstawie modelowania w jednym z darmowo dostępnych w Internecie programów. W publikacji porównano obydwie metody oraz scharakteryzowano pozyskane za ich pomocą modele 3D kapliczki wskazując równocześnie na możliwości ich wykorzystania w różnorodnych opracowaniach.

**Słowa kluczowe:** kamera niemetryczna, model 3D, wizualizacja.

#### *Summary*

*3-D technics have been used in architectonic object visualisation for many years with success. Only the tools which enable gaining the information about the object – change, as well as the tools which enable creation of the 3-D models of the objects.*

*The paper shows possibility of application of photographs made by nonmetric camera, in 3-D modelling of objects of small architecture, which was the Krakow roadside shrine. The model was created in two different ways. Hereunder the methods are presented: very complicated photogrammetric method, and the simple one using easy to access and simple in handling Freeware tool. The first method needs the adaptation of non-metric camera to photogrammetric survey. It requires performing of autocalibration of non-metric camera, and next taking metric photographs with it and processing them on digital autograph VSD. This, enabled to gain the full metric model of the object under the study. The second method based on taking with the same camera corner photographs of the shrin, and next using them - modelling the object in one of the freeware software available in the Internet. In the paper the two methods are being compared, and the 3- D models of the shrine are described pointing out the possibilities of their use in various studies.*

*Key words: non-metric camera, 3-D model, visualisation*

#### **WSTĘP**

Stosowanie techniki trójwymiarowej do wizualizacji obiektów architektonicznych od wielu lat stało się podstawą w różnego rodzaju opracowaniach architektonicznych i planistycznych. Model 3D obiektu pozwala bowiem na odtworzenie właściwości, jak również cech badanego obiektu. Ukazanie obiektu w trzecim wymiarze umożliwia architektom sporządzenie pełnej inwentaryzacji często skomplikowanych, a nawet trudno dostępnych obiektów architektonicznych. Pozyskanie informacji o takich obiektach może odbywać się różnymi metodami. Stosowanie technik fotogrametrycznych pozwala na wykorzystanie metrycznych bądź niemetrycznych kamer pomiarowych, a w ostatnich latach z powodzeniem do tego celu stosowane są naziemne skanery laserowe. Problematykę tę poruszał m. in. Kędzierski i Walczykowski [2008], Zawieska [2008] czy Kwoczyńska [2010] i [2012]. Modele 3D obiektów pozyskane metodami fotogrametrycznymi charakteryzuje wysoka dokładność i szczegółowość opracowania, w odróżnieniu do modeli tworzonych w ogólnie dostępnych i łatwych w obsłudze programach internetowych. Zastosowanie jednak konkretnej metody, a także narzędzi pozwalających na otrzymanie takiego modelu powinno być podyktowane przede wszystkim jego przeznaczeniem, choć często ważną rolę odgrywają również koszty opracowania.

W poniższej publikacji porównano dwie metody prowadzące do stworzenia modelu 3D obiektu małej architektury wykorzystując do tego celu dostępną kamerę niemetryczną - lustrzankę cyfrową *Sony Alpha 500*. Przedstawiono zarówno skomplikowaną metodę fotogrametryczną, jak i stosunkowo prostą metodę wykorzystującą dostępne i łatwe w obsłudze narzędzie *Freeware*. Pierwsza z metod bazowała na wykorzystaniu zdjęć wykonanych skalibrowaną w czasie pracy niemetryczną cyfrową kamerą pomiarową. Proces powstawania modelu był żmudny i wymagał znajomości podstaw fotogrametrii oraz zastosowania specjalistycznego oprogramowania. Natomiast druga z metod wymagała tylko wykonania ukośnych zdjęć kapliczki i przeprowadzenia na ich podstawie modelowania w jednym z darmowo dostępnych w Internecie programów.

### **METODYKA BADAŃ**

Wykonywane obecnie różnego rodzaju opracowania fotogrametryczne i niefotogrametryczne zmierzające do budowy modelu 3D obiektów bazują w głównej mierze na obrazach cyfrowych pozyskanych kamerami niemetrycznymi. Zastosowanie aparatów cyfrowych do celów fotogrametrycznych wymaga przeprowadzenia ich kalibracji, w celu wyznaczenia elementów orientacji wewnętrznej kamery ( $c_k$  oraz  $x_0$  i  $y_0$ ), a także parametrów dystorsji obiektywu. W terenie wykonywane są nie tylko zdjęcia, ale również pomiary terenowe zmierzające do wyznaczenia współrzędnych fotopunktów, stanowiących podstawę orientacji stereogramów zdjęć opracowywanych na fotogrametrycznych stacjach cyfrowych lub autografach cyfrowych. Na podstawie pomiarów stereoskopowych powstają modele wektorowe, które w dalszej kolejności przetwarzane są w programach typu CAD pozwalających na nakładanie oryginalnych tekstur i tworzenie wizualizacji. Modele te są w pełni metryczne i mogą wchodzić w skład dokumentacji inwentaryzowanych obiektów architektonicznych.

Wykonanie zdjęć nieskalibrowaną kamerą cyfrową np. zdjęć ukośnych (Rys. 1) prowadzi do otrzymania przybliżonego modelu trójwymiarowego obiektu. Wykorzystanie do tego celu np. programu SketchUp, umożliwiającego wykonanie modeli nieskomplikowanych obiektów architektonicznych, pozwala przy znajomości podstawowych wymiarów obiektu wymodelować poprawny pod względem metrycznym obiekt. Zastosowanie takiego modelu jest jednak ograniczone, a wynika to przede wszystkim z jego dokładności.

### **Charakterystyka obiektu badań.**

W celu porównania dwóch różnych metod pozwalających na pozyskanie modelu 3D obiektu małej architektury wykonano zdjęcia krakowskiej kapliczki zlokalizowanej w dzielnicy Dębniki, na skrzyżowaniu ulic Monte Casino i Szwedzkiej. Kapliczka ta została wzniesiona na miejscu starego cmentarza, na którym w 1871 roku w czasie epidemii cholery w Krakowie grzebano ludzi zmarłych na tę chorobę.

*Bogusława Kwoczyńska, Agnieszka Rzepka*

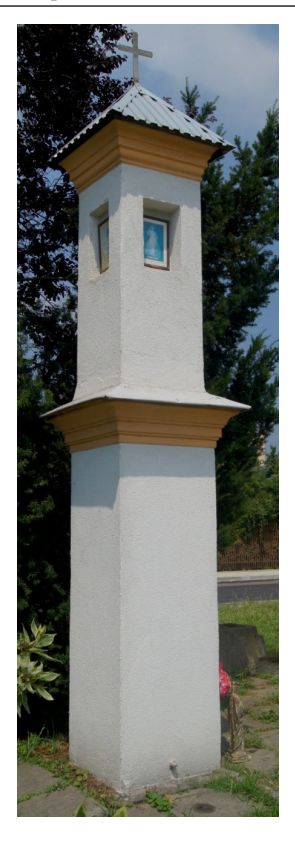

Źródło: opracowanie własne. Source: own elaboration.

**Rysunek 1.** Zdjęcie ukośne kapliczki **Figure 1.** Slant photographs of the shrine

Inwentaryzowany obiekt zbudowany jest na planie prostokąta o bokach 65 i 67 cm. Dolna część kapliczki jest graniastosłupem, nad którym znajduje się kilkuspadowy gzyms od góry osłonięty daszkiem. Górną część kapliczki również stanowi graniastosłup o takiej samej podstawie jak jej dolna część, natomiast w połowie wysokości na trzech z czterech ścian znajdują się wnęki, wewnątrz których umieszczone są obrazki: na ścianie wschodniej jest to wizerunek świętej Faustyny Kowalskiej, od południa obraz zatytułowany " Jezu ufam Tobie", a od zachodu wizerunek Anioła Stróża. Kolejną częścią kapliczki jest wielospadowy gzyms o wysokości 30 cm. Cała kapliczka zwieńczona jest daszkiem w kształcie ostrosłupa, na szczycie którego umieszczony jest krzyż. Ściany kapliczki wykonane są z betonu pokrytego tynkiem w kolorze beżowym, daszki pokryte są blachą (dolny gładką, a górny falowaną) [Rzepka A. 2012].

#### **WYNIKI BADAŃ**

### **Wykonanie modelu 3D kapliczki metodą fotogrametryczną.**

Stworzenie modelu 3D kapliczki metodą fotogrametryczną wymagało przeprowadzenia inwentaryzacji obiektu na podstawie zdjęć wykonanych jako stereopary. Wykorzystano do tego celu aparat *Sony Alpha 500* o ogniskowej 18 mm i matrycy 12,2 mln pikseli. Zastosowanie tej lustrzanki cyfrowej wynikało z posiadania przez nią dobrej jakości obiektywu, możliwością wyłączenia funkcji autofokus (automatyczne dostosowanie punktu najlepszej ostrości) oraz korekcji rozmazu, a także posiadaniem matrycy o dużej rozdzielczości (piksel o wielkości 5,5 μm).

W celu wyznaczenia parametrów geometrycznych kamery oraz wielkości dystorsji radialnej i tangencjalnej wykonano 5 zdjęć (lewe górne, lewe dolne, centralne, prawe górne, prawe dolne) specjalnego płaskiego pola testowego z przestrzennymi punktami kontrolnymi. Wszystkie zdjęcia pola testowego wykonane były przy manualnym ustawieniu głębi ostrości - jednakowym dla każdego z nich. Ustawienie to zostało odpowiednio zaznaczone, tak aby zdjęcia kapliczki wykonane były przy takich samych ustawieniach obiektywu dla jakich wyznaczono elementy kalibracyjne aparatu. Wykonane zdjęcia poddano nastepnie pomiarowi w specialnie do tego celu stworzonym programie *Testfield Mesurement Toolbox\_v2* działającym jako toolbox w środowisku programu *Matlab.* Otrzymano współrzędne tłowe fotopunktów pola testowego (punkty na ścianie) oraz punktów wiążących (punkty na linkach). Na podstawie tych danych stworzono pliki wejściowe do programu *Bundle Adjustment Toolobx* działającego jako nakładka programu *Matlab* oraz plik kalibracyjny aparatu zawierający przybliżone wartości elementów geometrycznych. Samokalibracja kamery przeprowadzona została w trzech etapach. Pierwszy polegał na wstępnym wyrównaniu bloku zdjęć, w kolejnym oszacowano wartości stałej kamery oraz współczynników dystorsji radialnej, a w ostatnim wyznaczone zostały współrzedne punktu głównego zdjęcia. O dokładności przeprowadzonej samokalibracji świadczą następujące wyniki:

– odchylenie standardowe wyrównania bloku zdjęć z samokalibracją wyniosło 0.613,

– błędy średniokwadratowe dla współrzędnych tłowych X i Y punktów odpowiednio:

0.155 i 0.186 piksela,

– RMS dla współrzędnych terenowych fotopunktów dla X, Y i Z to: 0.177 mm; 0.180 mm i 0.155 mm.

W efekcie otrzymano zamieszczone w tabeli 1 parametry kalibracyjne aparatu.

| Nazwa:                         | Stała kamery<br>$[\text{pix}]$ : | Współrzędne punktu<br>głównego [pix]: |          | Dystorsja radialna                     |    | Dystorsia tangencialna |    |
|--------------------------------|----------------------------------|---------------------------------------|----------|----------------------------------------|----|------------------------|----|
|                                |                                  |                                       |          |                                        | k2 | 1.                     | p2 |
| <b>SONY</b><br>Alfa500<br>18mm | 3315.21982                       | $-34.0504$                            | $-47.16$ | $-8.21E-09$ 2.59E-17 0.00E+00 0.00E+00 |    |                        |    |

**Tabela 1.** Parametry kalibracyjne aparatu. **Tabele 1.** Calibration parameters of the camera.

Źródło: opracowanie własne.

Po wykonaniu kalibracji kamery, w ramach prac terenowych pomierzone zostały współrzędne zasygnalizowanych fotopunktów rozmieszczonych na ścianach kapliczki. Pomiaru tego dokonano metodą przestrzennego wcięcia w przód wykorzystując bezlustrowy tachimetr Leica TC 407. Na każdej ze ścian rozmieszczono po 7 fotopunktów (5 w dolnej części i 2 w górnej). W wyniku wyrównania ścisłego w programie C-Geo otrzymano współrzędne terenowe fotopunktów, które posłużyły do orientacji bezwzględnej opracowywanych stereogramów zdjęć. Podczas wykonywania zdjęć starano się zachować równoległość aparatu do fotografowanej elewacji, pamiętając również o ustawieniu punktu najlepszej ostrości zgodnie z tym jak został on ustawiony w trakcie wykonywania zdjęć pola testowego. Taka konfiguracja aparatu była niezbędna do otrzymania prawidłowego, metrycznego zobrazowania obiektu. Dodatkowo wykonano również zdjęcia szczegółów kapliczki, które były przydatne w procesie teksturowania modelu 3D. Zdjęcia poddane pomiarowi musiały zostać pozbawione dystorsji, której parametry obliczono podczas samokalibracji aparatu. Opracowanie zdjęć przeprowadzono na autografie cyfrowym VSD, gdzie w wyniku orientacji wzajemnej zdjęć otrzymano wartości szczątkowej paralaksy poprzecznej w granicach 0.09 – 0.34 pix, a wpasowanie poszczególnych modeli odbyło się z dokładnością 1.8–2.3 mm. W wyniku pomiaru stereoskopowego każdej ze ścian oraz eksportu powstałych rysunków do programu MicroStation otrzymano model wektorowy kapliczki przedstawiony na rysunku 2. Ostatni z etapów prac związanych z wykonaniem modelu 3D kapliczki metodą fotogrametryczną obejmował modelowanie oraz teksturowanie wykonane w programie MicroStation Descartes. Efekt końcowy możliwy jest do zaobserwowania na rysunku 3.

*Zastosowanie kamery niemetrycznej...*

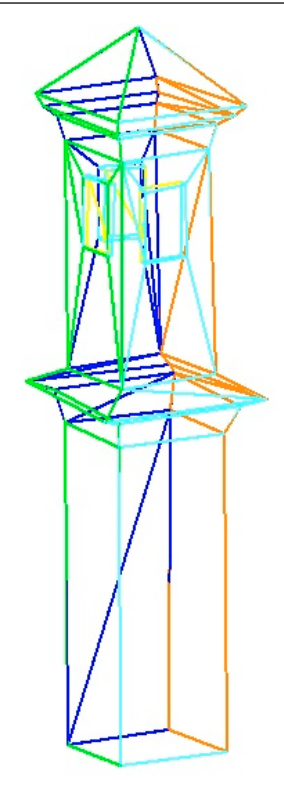

 <sup>Ź</sup>ródło: opracowanie własne. Source: own elaboration.

**Rysunek 2.** Pełny model wektorowy kapliczki **Figure 2.** Full vector model of the shrine

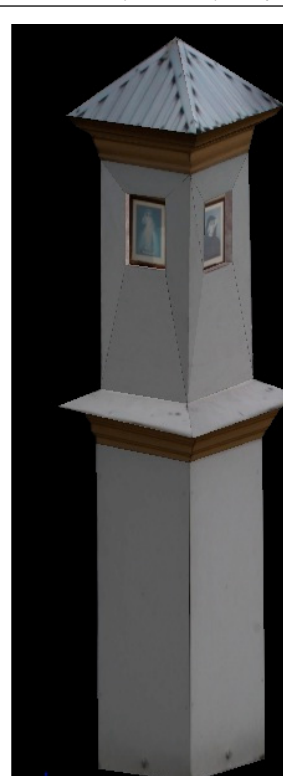

Źródło: opracowanie własne. Source: own elaboration.

**Rysunek 3.** Steksturowany model 3D kapliczki Figure 3. Textured 3-D model of the shrine

## **Wykonanie modelu 3D kapliczki w programie SketchUp.**

Na podstawie zdjęć wykonanych kamerą niemetryczną mogą również powstać modele 3D obiektów, których opracowanie nie wymaga przeprowadzenia szeregu prac opisanych w metodzie fotogrametrycznej, a jedynie znajomości zasad perspektywy. Takim ogólnie dostępnym i darmowym narzędziem jest SketchUp, który coraz częściej używany jest do wykonywania modeli nieskomplikowanych obiektów architektonicznych. Warunkiem koniecznym do sporządzenia modelu kapliczki było wykonanie zdjęć ukośnych, tzn. naprzeciw naroża każdej ze ścian, obejmujących w rzucie perspektywicznym dwie ściany kapliczki. Zdjęcia te nie wymagały zachowania ustawień jak obrazy przeznaczone do modelowania na stacji cyfrowej, gdyż nie usuwano z nich dystorsji oraz nie do-

#### *Bogusława Kwoczyńska, Agnieszka Rzepka*

konywano na nich pomiaru. W procesie modelowania konieczna była jedynie znajomość podstawowych wymiarów geometrycznych kapliczki, gdyż od wrysowania prostokąta będącego podstawą kapliczki rozpoczęto cały proces tworzenia modelu. Praca polegała na takim wpasowaniu zdjęć w modele, aby były one do siebie jak najbardziej zbliżone, tzn. aby linie definiujące płaszczyzny na zdjęciach (zielone i czerwone na rysunku 4) zgadzały się z płaszczyznami modelu.

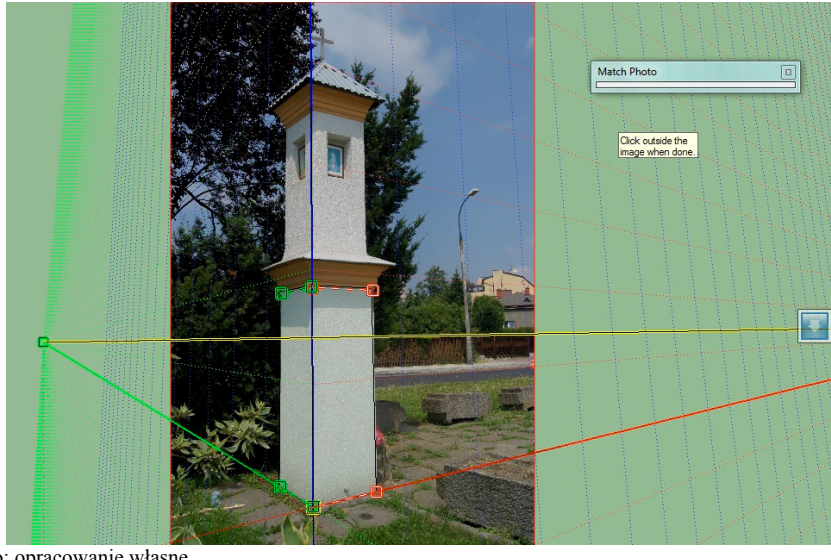

Źródło: opracowanie własne. Source: own elaboration.

**Rysunek 4.** Wpasowanie zdjęć w bryłę **Figure 4.** Fitting in of photographs in the solid

Modelowanie przy wykorzystaniu narzędzi SketchUp było łatwe i szybkie w wykonaniu. Etapem końcowym prac było pokrycie bryły rzeczywistymi teksturami, pochodzącymi ze zdjęć wykonanych w trakcie pomiarów terenowych. Można tego dokonać ręcznie bądź automatycznie, ale wykorzystanie tej funkcji nie zawsze jest poprawne. W przypadku modelu kapliczki zastosowano ręczne teksturowanie modelu, gdyż okazało się ono dokładniejsze. Gotowy model zapisano w formacie PDF 3D pozwalającym na oglądanie kapliczki w trójwymiarze bez używania jakichkolwiek specjalnych programów. Rysunek 5 przedstawia fragment gotowego modelu.

*Zastosowanie kamery niemetrycznej...*

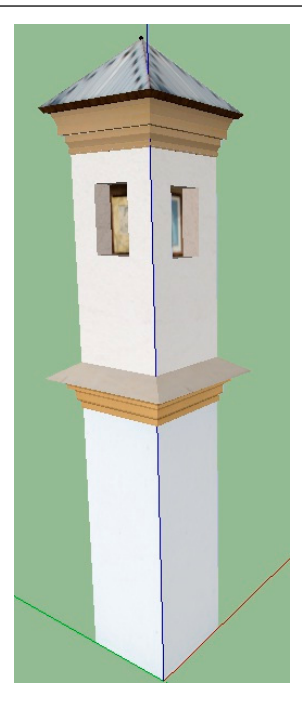

Źródło: opracowanie własne. Source: own elaboration.

> **Rysunek 5.** Model kapliczki wykonany w programie SketchUp **Figure 5** Model of the shrine created in SketchUp software

### **PODSUMOWANIE**

Zastosowanie metody fotogrametrycznej przy wykonywaniu modelu 3D obiektu małej architektury wykorzystując do tego celu kamerę niemetryczną okazało się procesem wymagającym sporych nakładów pracy i czasu, a także obsługą kilku specjalistycznych oprogramowań. Ze względu na to, że opracowanie fotogrametryczne jest procesem metrycznym, wiązało się to zarówno z przygotowaniem do opracowania samej kamery, a także pozyskanych zdjęć. Dokładność otrzymanego modelu jest jednak znacznie wyższa w porównaniu z drugą z przytoczonych metod. Zdjęcia, które posłużyły do modelowania w programie SketchUp, nie wymagały żadnego przetwarzania, a jedynie znajomości podstawowych zasad perspektywy. Fakt, iż opracowywany obiekt posiadał jednakowe ściany znacznie przyśpieszył i ułatwił pracę. Posługiwanie się narzędziami programu SketchUp nie przysparzało większych trudności. Stworzony model jest geometrycznie poprawny, tworzy prostą i symetryczną bryłę, co można zauważyć analizując go w pliku PDF 3D. Szczegółowe porównanie oby-

dwu metod wykorzystanych do tworzenia modelu 3D obiektu małej architektury przedstawiono w formie tabelarycznej (Tab. 2).

| $L$ $P$        | Kryterium                            | <b>METODA FOTOGRAMETRYCZNA</b>                                                                                                    | <b>MODELOWANIE W</b><br><b>PROGRAMIE SKE-</b><br><b>TCH UP</b>       |  |
|----------------|--------------------------------------|----------------------------------------------------------------------------------------------------|----------------------------------------------------------------------|--|
| 1              | Etapy poprzedza-<br>jące modelowanie | 1) wykonanie zdjęć na polu testowym,<br>2) pomiar sygnałów,<br>3) wykonanie samokalibracji,<br>4) geodezyjny pomiar terenowy,<br>5) wykonanie zdjęć,<br>6) usunięcie dystorsji | 1) wykonanie zdjęć<br>obiektu                                        |  |
| $\overline{2}$ | Etapy<br>modelowania                 | 1) orientacje stereogramów,<br>2) wrysowanie krawędzi,<br>3) budowa modelu wektorowego,<br>4) model płaszczyznowy,<br>5) model 3D pokryty tekturami                            |                                                                      |  |
| 3              | Metryczność<br>modelu                | w pełni metryczny                                                                                                    | w pełni metryczna tylko<br>podstawowa bryła                          |  |
| $\overline{4}$ | poprawność<br>geometryczna<br>modelu | geometria obiektu zgodna z rzeczywisto-<br>ścią, zależna od jakości obiektywu, jego<br>dystorsji                                                                               | model zniekształcony<br>przez perspektywę                            |  |
| 5              | czasochłonność                       | długotrwały proces                                                                                                    | szybkie wykonanie                                                    |  |
| 6              | pracochłonność                       | duży nakład pracy                                                                                                    | mały nakład pracy                                                    |  |
| 7              | wymagana liczba<br>programów         | 6                                                                                                    | 1                                                                    |  |
| 8              | łatwość wykonania                    | niezbędna znajomość podstaw fotogra-<br>metrii i obsługi wielu specjalistycznych<br>programów                                                                                  | bardzo prosta intuicyjna<br>obsługa nieskompliko-<br>wanego programu |  |

**Tabela 2.** Porównanie zastosowanych metod modelowania 3D **Table 2** Comparison of applied 3-D modelling methods

Źródło: opracowanie własne

Porównanie ze sobą obydwu metod pozwala na wyciągnięcie następujących wniosków. Jeżeli za kryterium wyboru metody modelowania przyjmiemy łatwość wykonania modelu, to bezapelacyjnie zwycięża metoda oparta na wykorzystaniu programu SketchUp. Wykonany tą metodą model nie nadaje się jednak do inwentaryzacji danego obiektu, gdyż nie jest metryczny. Można go za to z powodzeniem zamieścić w Internecie jako wizualizację danego obiektu, mającą na celu udzielenie informacji o jego wyglądzie i podstawowej geometrii. Często model taki używany jest przez architektów do zobrazowania wykonywanego

projektu, gdyż ma on na celu uplastycznienie odbiorcy zamysłu projektanta, a ze względu na łatwość odbioru bardzo dobrze spełnia ten cel. Metoda fotogrametryczna jest bardzo skomplikowanym procesem, który pociąga za sobą przeprowadzenie wielu wymagających pod względem technicznym jak i obliczeniowym procesów. Jednakże, jeżeli celem modelowania jest osiągnięcie jak najlepszej dokładności geometrycznej, metryczności i szczegółowości, metoda ta jest niezastąpiona. Współczesna inwentaryzacja architektoniczna budowli, a także inwentaryzacje obiektów zabytkowych opierają się właśnie na tej metodzie. Każda z przedstawionych metod posiada zarówno wady jak i zalety. Obydwie łączy narzędzie, którym pozyskano informacje o obiekcie, jednak wybór metody modelowania musi być uzależniony przede wszystkim od celu jakiemu ma służyć wizualizacja.

#### **LITERATURA**

- Kędzierski M., Walczykowski P., Fryśkowska A., 2008. Wybrane aspekty opracowania dokumentacji architektonicznej obiektów zabytkowych. Archiwum Fotogrametrii, Kartografii i Teledetekcji vol. 18a, 221-230.
- Kwoczyńska B. 2010, Opracowanie obiektów architektonicznych z wykorzystaniem metod stosowanych w fotogrametrii cyfrowej. Infrastruktura i Ekologia Terenów Wiejskich, PAN Oddział w Krakowie, 3/2010, 65-74.
- Kwoczyńska B. 2012, Inwentaryzacja i wizualizacja obiektów architektonicznych wykonana na podstawie zdjęć metrycznych i niemetrycznych. Infrastruktura i Ekologia Terenów Wiejskich, PAN Oddział Kraków 1/II, 53-66.
- Rzepka A. 2012, Modelowanie obiektu małej architektury z wykorzystaniem kamery niemetrycznej, praca magisterska napisana pod kierunkiem dr inż. Bogusławy Kwoczyńskiej, Uniwersytet Rolniczy w Krakowie
- Zawieska D. 2008, Rekonstrukcja 3D obiektów bliskiego zasięgu na podstawie zdjęć archiwalnych Archiwum Fotogrametrii, Kartografii i Teledetekcji vol.18b, 717-726.

Dr inż. Bogusława Kwoczyńska Katedra Geodezji Rolnej, Katastru i Fotogrametrii Uniwersytet Rolniczy im. H. Kołłątaja w Krakowie ul. Balicka 253a adres e-mail: rmkwoczy@cyf-kr.edu.pl tel. 12 662-45-05

> Mgr inż. Agnieszka Rzepka MGGP Aero Sp. z o.o. Tarnów, ul. Słowackiego 33-37 adres e-mail: agiarzepka@gmail.com